## **CONNEXION**

Veuillez suivre les étapes de configuration dans l'ordre indiqué afin de garantir le montage correct du disque dur Thunderbolt Series sur votre ordinateur.

## CONNEXION DU CÂBLE D'INTERFACE

1. Connectez un câble prenant en charge la technologie Thunderbolt à l'un des ports du châssis Thunderbolt. Connectez l'autre extrémité du câble à un port de technologie Thunderbolt compatible sur votre Macintosh. Le port d'interface supplémentaire du boîtier Thunderbolt Series peut être utilisé pour connecter les périphériques et écrans compatibles en chaîne.

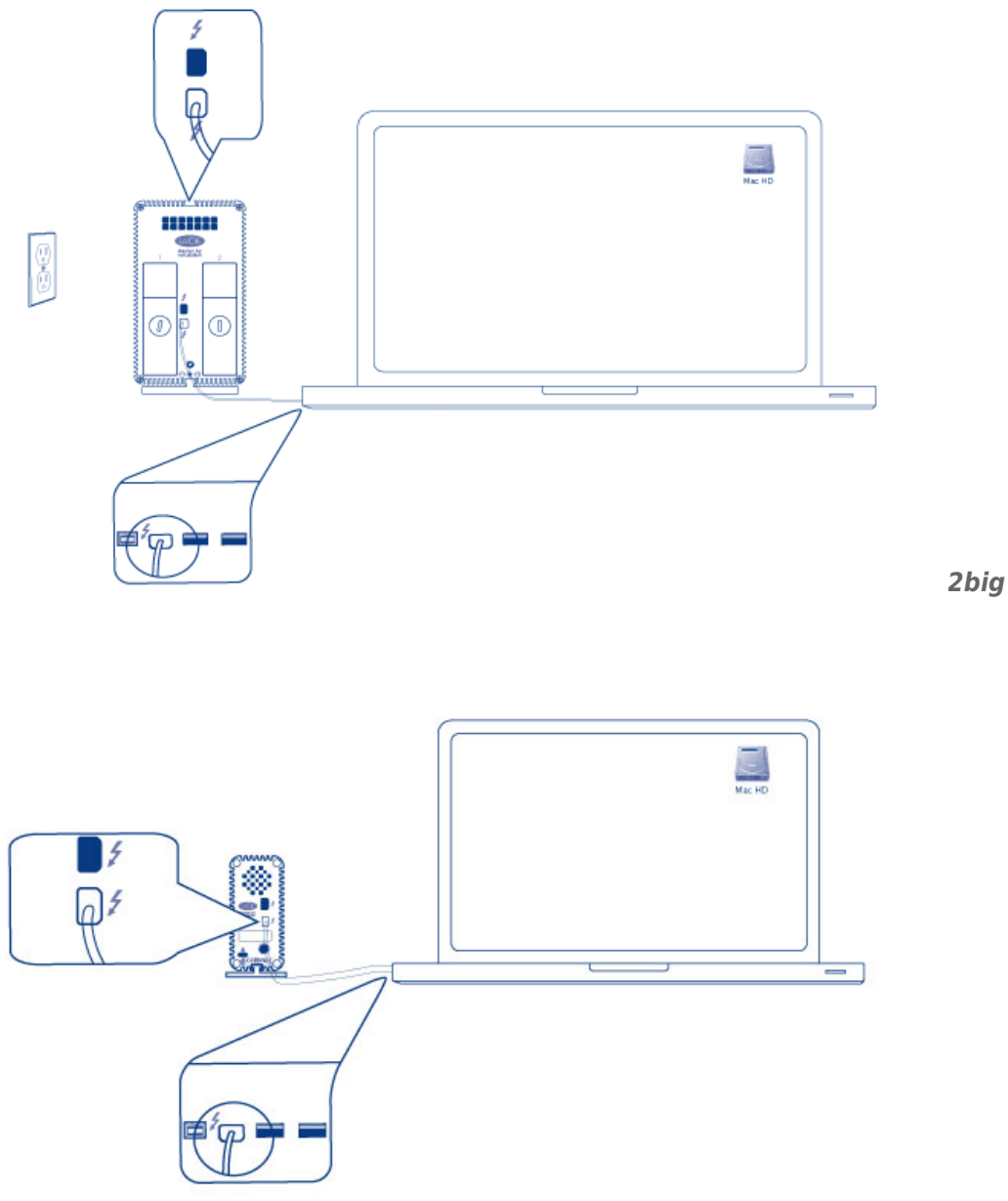

2. Connectez le câble d'alimentation externe à une prise ainsi qu'au port d'alimentation du boîtier.

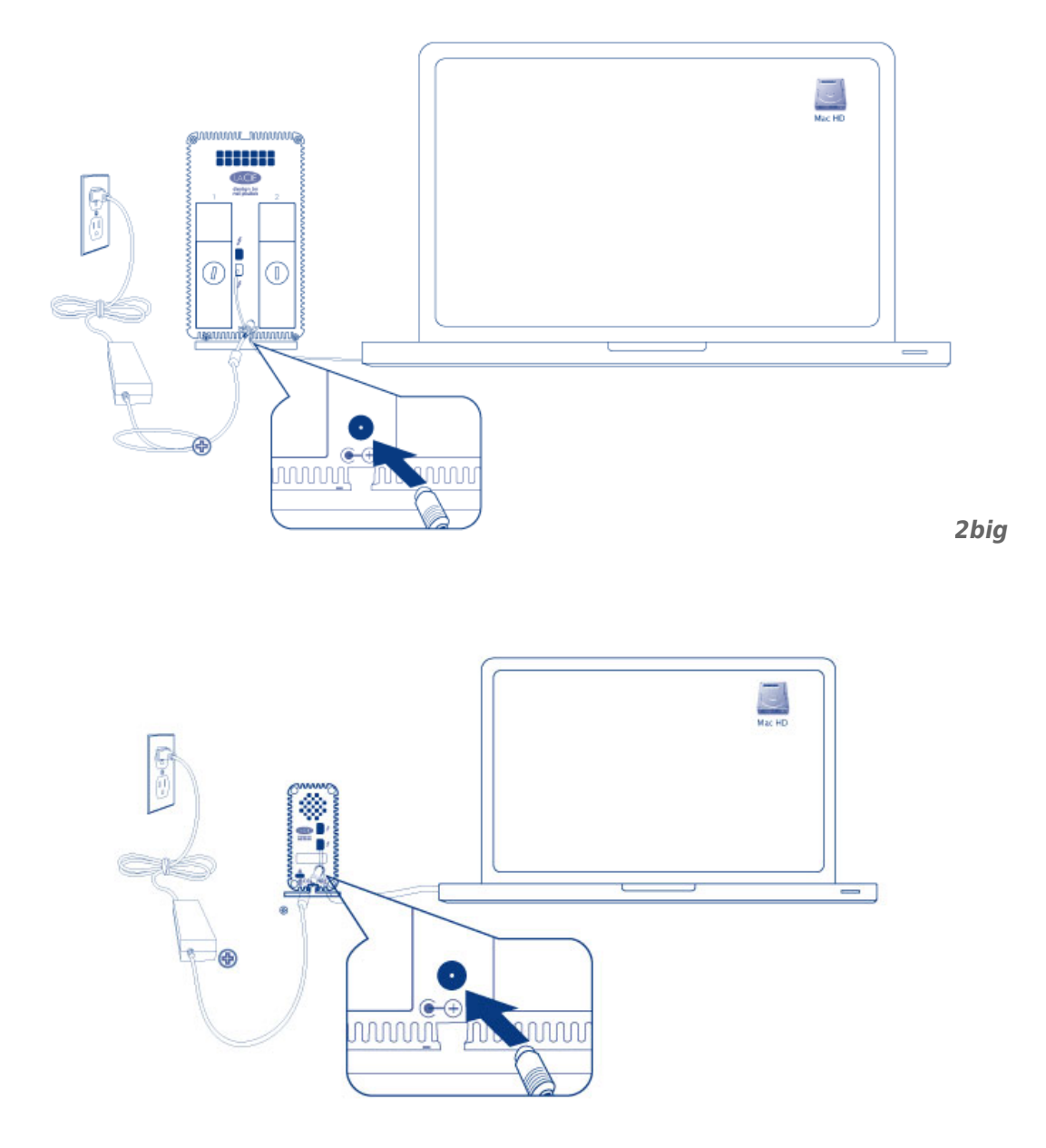

*Little Big Disk*

3. L'appareil se mettra sous tension automatiquement lorsqu'il sera alimenté et que le volume sera connecté au bureau.

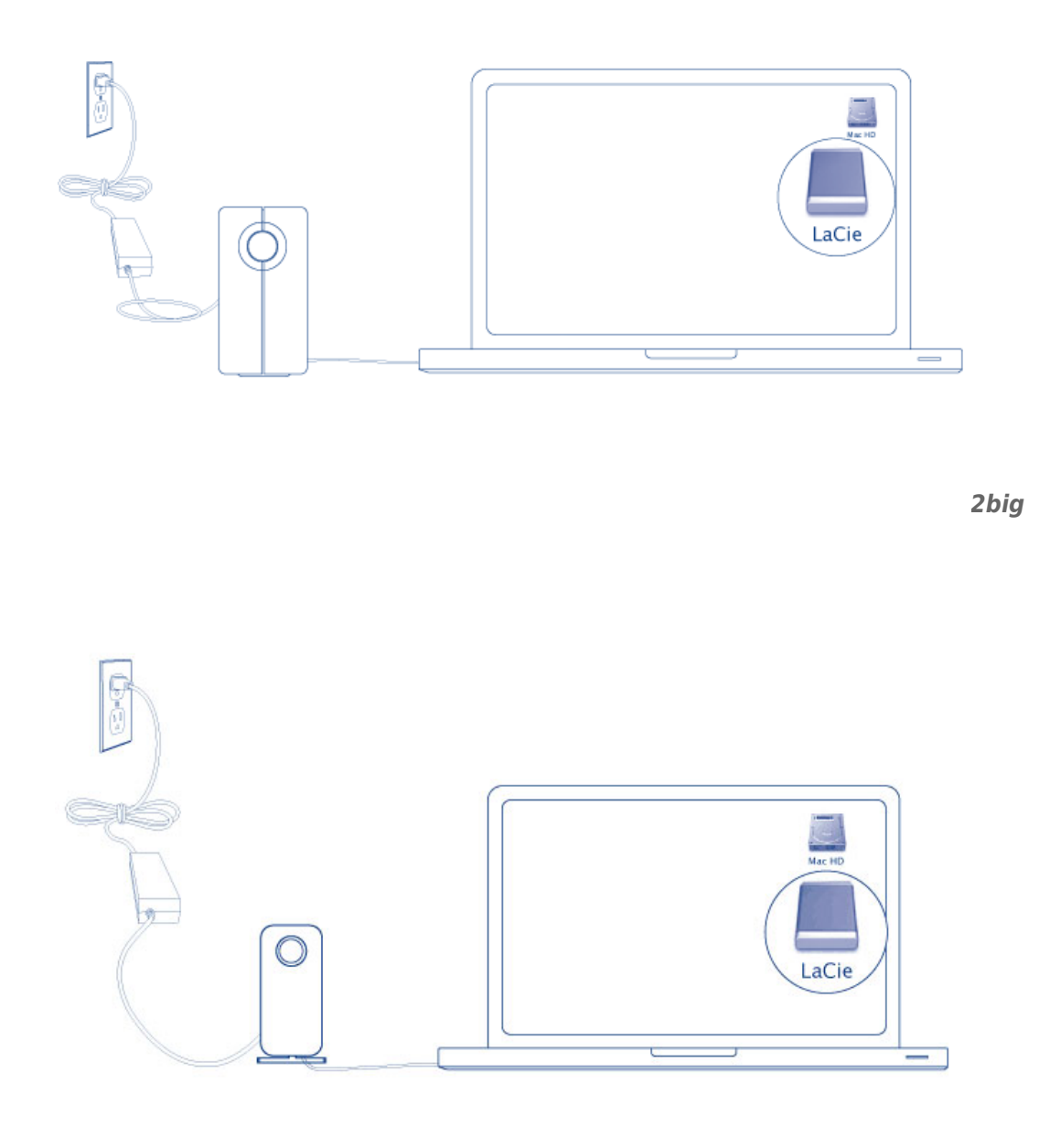

*Little Big Disk*

**Note technique :** Une seule technologie Thunderbolt montée en série peut inclure sept appareils, notamment un ordinateur.

## DÉMONTAGE DU VOLUME THUNDERBOLT SERIES

Afin d'éviter la corruption du système de fichiers, il convient de démonter les volumes avant d'éteindre le boîtier ou de déconnecter le câble d'interface. Voir [Démontage du disque](http://manuals.lacie.com/fr/manuals/thunderbolt-pro/unmounting) pour plus de détails.